## **CMG**Connect **ARCHDIOCESE OF GALVESTON-HOUSTON**

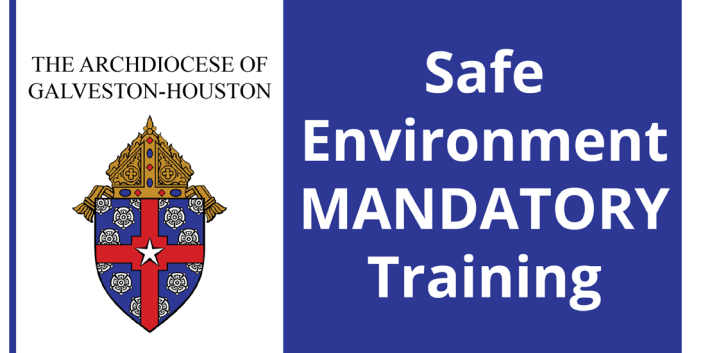

## *Safe Environment Training WITH Background Check*

Getting Started:

1. Go to https://galvestonhouston.cmgconnect.org/.

**New to training?** Create an account by completing all the boxes under "Register for a New Account." This includes address, primary parish, and how you participate at your parish or school. If you have questions please contact your safe environment coordinator. **Please do not create a new account if you completed VIRTUS after 2012 - you will already have an account in the system.** 

**Previous VIRTUS training**? Click the green "Sign In Here" button in the upper right corner of the page and use your VIRTUS username and password: **1234**. You will be prompted to update to a more secure password. Once signed in, you can update your account information from the "Edit Profile" tab.

- 2. Your dashboard will show you the required and optional training curriculums that have been customized for your particular category within the Archdiocese.
- 3. Click **Start Curriculum** under *Safe Haven Training Mandatory for all employees and volunteers* to begin.
- 4. On the last page of the curriculum, submit your background check information. Please enter your name as listed on your government issued identification. **NOTE:** The training will remain *In Progress* until your background check is processed and reviewed by the archdiocese. This can take up to 7-10 business days.

For more information, please use your FAQ or Support tab at the bottom of the screen.

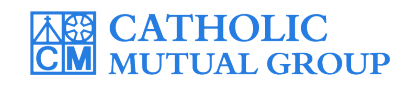

Last Updated: 10/24/19

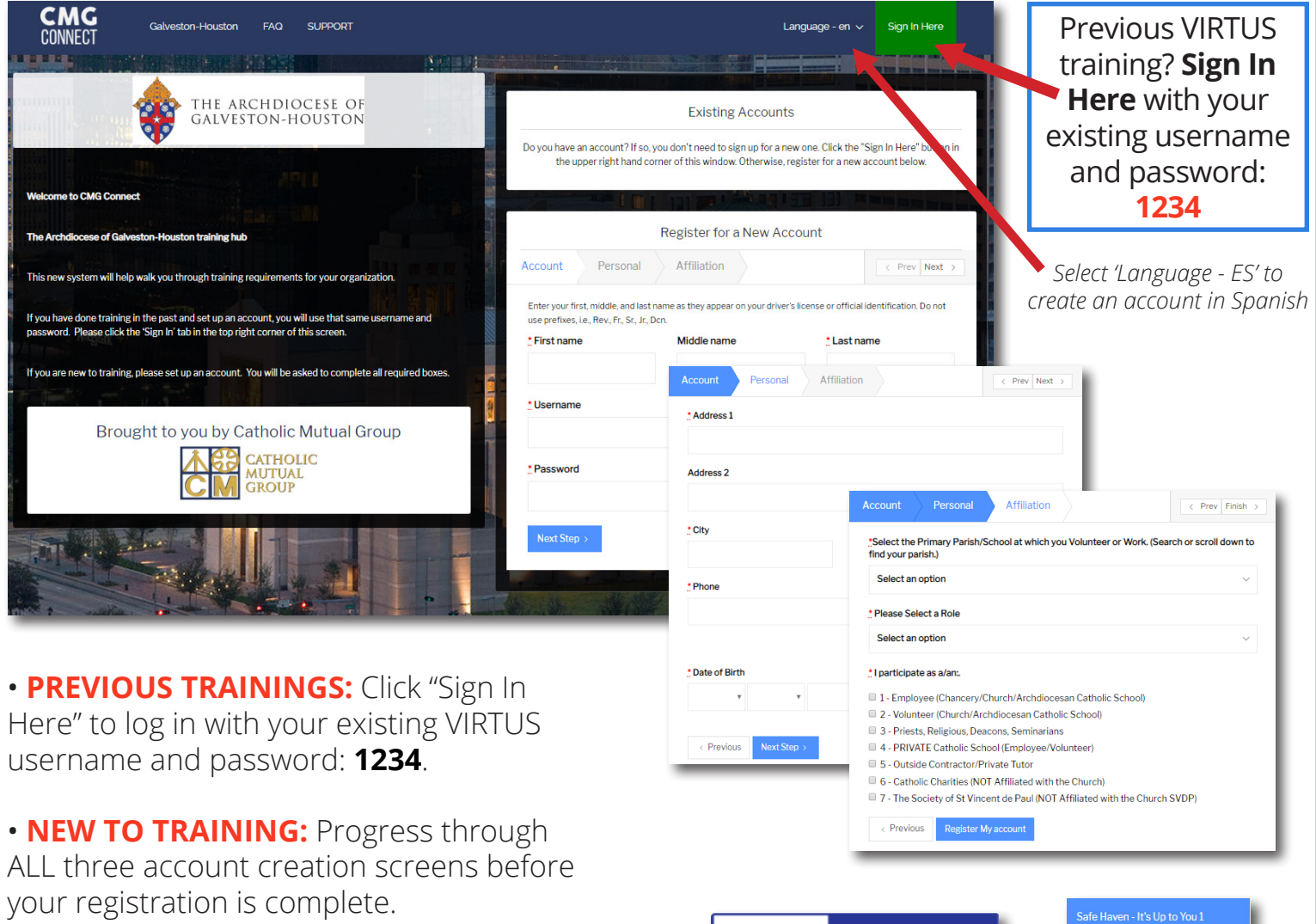

• On your main dashboard, you will click **Start Curriculum** to open up the training.

• Complete each training page—as you work through, they will show as **Done** in each box.

• When finished, click **Dashboard**. Your curriculum will show as *In Progress* on your dashboard until your background check is processed and approved. *Background checks can take up to 7-10 business days to process.*

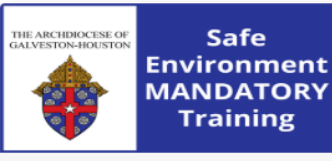

Safe Haven Training - Mandatory for all employees and volur 5 Years

Includes: Safe Haven - It's Up to You Videos & Questions (parts 1-3); Archdiocesan policy review;<br>AGH Background Check submission

 $\triangleright$  Start Curriculum

Progress Safe Haven Questions - Part 1

Question/Answer Page

Safe Haven - It's Up to You 2 Video Page

Safe Haven Questions - Part 2 Question/Answer Page

Safe Haven - It's Up to You 3 Video Page

Safe Haven Questions - Part 3 Question/Answer Page

Volunteer Code of Conduct Read and Acknowledge Page

Office of Child and Youth<br>Protection Requirements for<br>Overnight and/or Out of Town Trips Read and Acknowledge Page

Policy for Reporting Suspected<br>Abuse of a Minor Read and Acknowledge Page

When you Suspect Child Abuse or<br>Neglect - Attorney General Read and Acknowledge Page

Contacts for Archdiocesan Read and Acknowledge Page

Background Check **Background Check Page** 

• After you are certified, you can log in to your account to access your completion certificate. Click the gray **Download Certificate** button under the completed training. **R** Completed *If you have a valid email address on your account, you* 

*will receive a system message when approved.* 

## **https://GalvestonHouston.CMGconnect.org/**